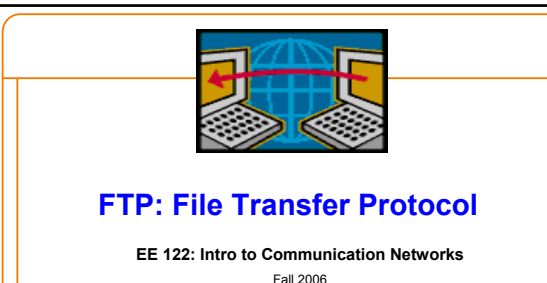

Vern Paxson

TAs: Dilip Antony Joseph and Sukun Kim

### http://inst.eecs.berkeley.edu/~ee122/

Materials with thanks to Jennifer Rexford, Ion Stoica, and colleagues at Princeton and UC Berkeley

1

3

## **Why Study FTP?**

- Helps cement familiarity with text/status-code based protocols (similar to SMTP)
- Illustrates use of multiple concurrent connections – One for control (commands & replies)
	- Depending on command, can be additional one for data
- Illustrates reversal of roles – For data connection, FTP user's process plays the server role, FTP server plays the client role
- We'll later use FTP as an example when looking at issues with Network Address Translation (NAT)

4

## **File Transfer Protocol (FTP)**

- Allows a user to copy files to/from remote hosts
	- Client program connects to FTP server
	- … provides a login id and password
	- … allows the user to explore the directories
	- … and download and upload files with the server
- A predecessor of the Web (RFC 959 in 1985)
	- Requires user to know the name of the server machine – … and have an account on the machine
	- … and find the directory where the files are stored
	-
	- … and know whether the file is text or binary
	- … and know what tool to run to render and edit the file

• That is, no URL, hypertext, and helper applications,

## 5 **Example Commands** • Authentication – USER: specify the user name to log in as – PASS: specify the user's password • Exploring the files – LIST: list the files for the given file specification – CWD: change to the given directory • Downloading and uploading files – TYPE: set type to ASCII (A) or binary image (I) – RETR: retrieve the given file – STOR: upload the given file • Closing the connection – QUIT: close the FTP connection

## **How Do You Transfer Files Today?** • HTTP - the usual Web transfer mechanism (http://) • FTP – You may not have realized that you use it – ftp:// links in web pages (e.g.: in www.kernel.org) • sftp – E.g.: to upload your project files to EECS inst. machines • BitTorrent and other file-sharing software • scp • Any others?

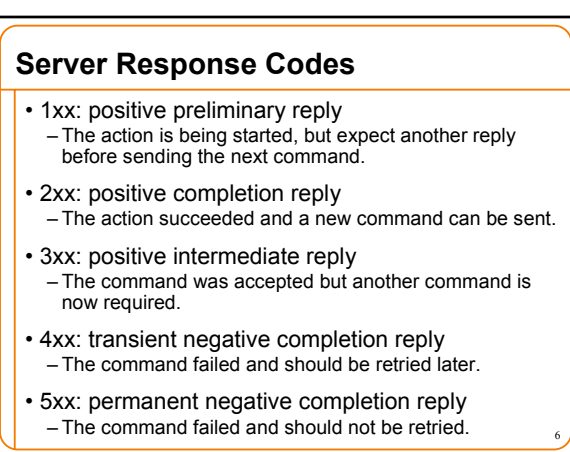

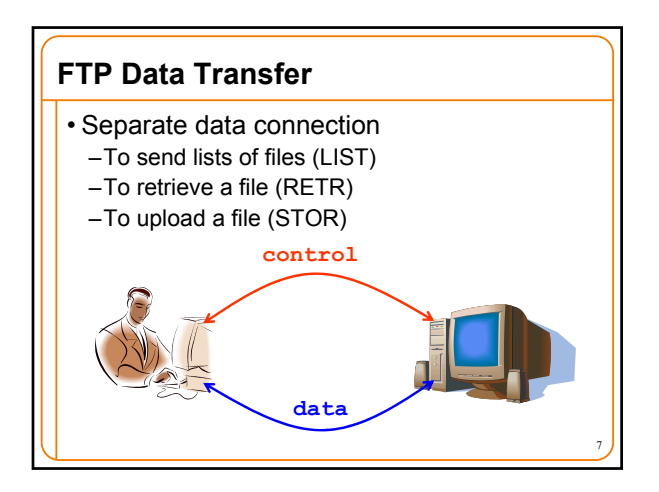

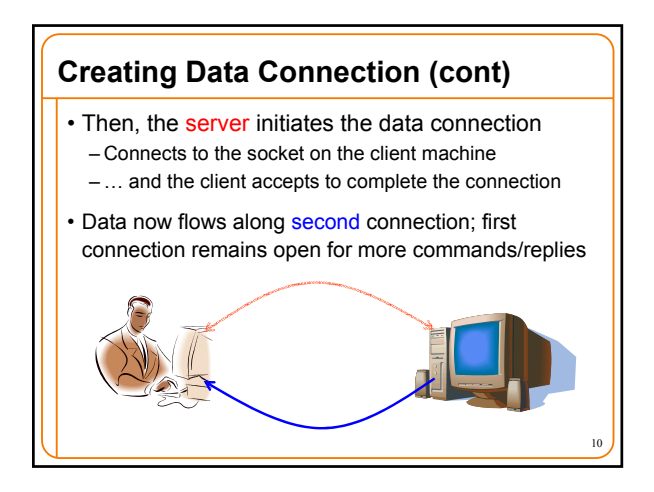

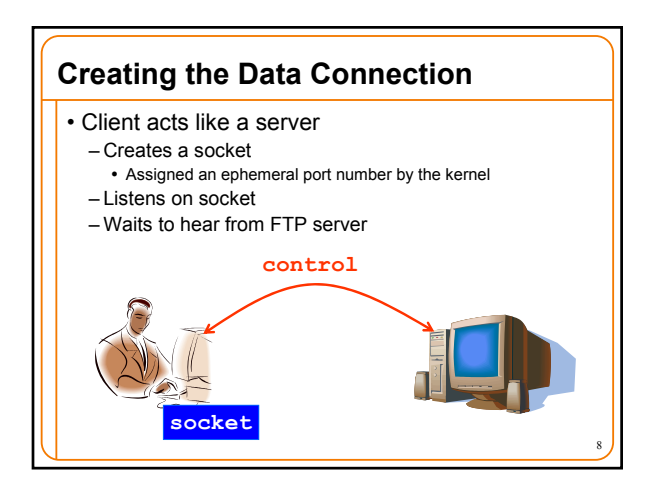

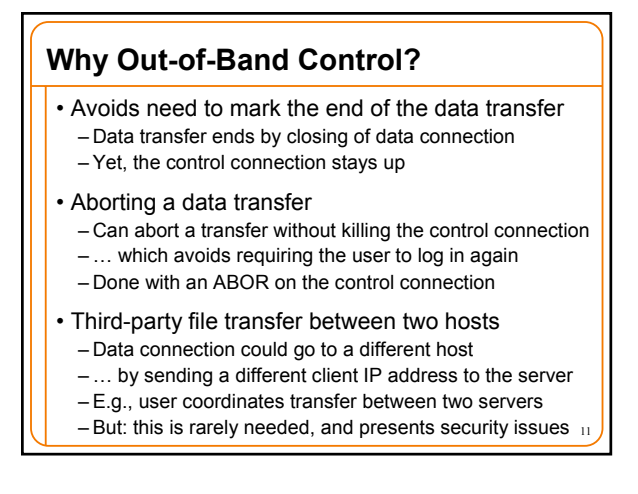

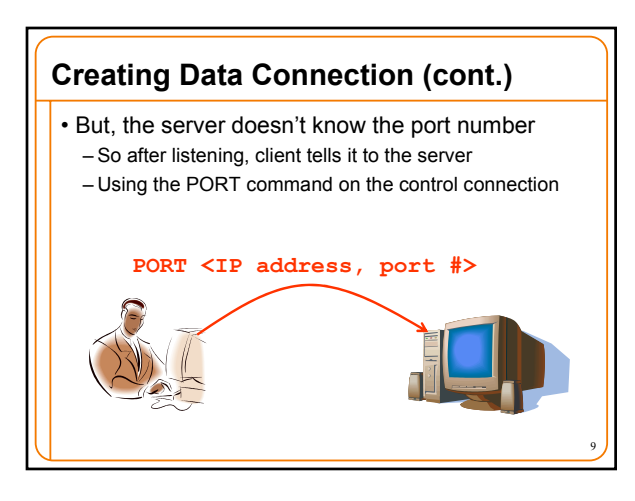

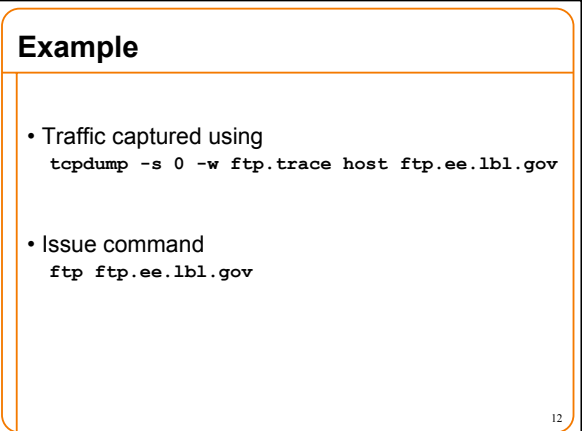

## **What It Looks Like to the User**

• Issue command **% ftp ftp.ee.lbl.gov ftp ftp.ee.lbl.gov Connected to ee.lbl.gov. 220-**

**[…]**

**NOTICE TO USERS**

**This computer is a Federal computer system and is the property of the United States Government. It is for authorized use only. Users (authorized or unauthorized) have no explicit or implicit expectation of privacy.**

**LOG OFF IMMEDIATELY if you do not agree to the conditions stated in this warning.**

**Your ip address is 128.32.48.169 The local time is Wed Sep 27 15:04:44 2006**

### **220 131.243.1.10 FTP server ready**

Name (ftp.ee.lbl.gov:ee122): anonymous<br>331 Anonymous login ok, send your complete email address as your pass<sub>'</sub>

#### **ftp> get bro-0.9a9.tar.gz.TYPO 200 PORT command successful 550 bro-0.9a9.tar.gz.TYPO: No such file or directory ftp> get bro-0.9a9.tar.gz 200 PORT command successful 150 Opening BINARY mode data connection for bro-0.9a9.tar.gz (3440652 226 Transfer complete. local: bro-0.9a9.tar.gz remote: bro-0.9a9.tar.gz 3440652 bytes received in 0.81 seconds (4161.86 Kbytes/s) ftp> cd .. 250 CWD command successful ftp> pwd 257 "/" is current directory. ftp> cd secret-files 550 secret-files: No such file or directory ftp> quit 221 Goodbye.**

**Password:**

**230 Anonymous access granted, restrictions apply. Remote system type is UNIX. Using binary mode to transfer files. ftp> pwd 257 "/" is current directory. ftp>**

## **What It Looks Like "On The Wire"**

**% ftp ftp.ee.lbl.gov** 

**<**

**<**

**ftarth.**<br>Consideration is the sensor of the sensor of the sensor of the sensor of the sensor of the sensor of the sensor **< 220-**

**< NOTICE TO USERS**

- **< This computer is a Federal computer system and is the property […]**
	- **< LOG OFF IMMEDIATELY if you do not agree to the conditions stated** in this warning.
	- **< Your ip address is 128.32.48.169**
	- **< The local time is Wed Sep 27 15:04:44 2006**

**< < 220 131.243.1.10 FTP server ready Name (ftp.ee.lbl.gov:ee122): anonymous**

**Client sends:**

**> USER anonymous**

17 **< 331 Anonymous login ok, send your complete email address as your pas Server replies with exactly this text:**

#### **ftp> ls bro\* 200 PORT command successful 150 Opening ASCII mode data connection for file list bro-0.9-current.tar.gz.OLD bro-0.9a7.tar.gz bro-0.9a8.tar.gz bro-0.9a9.tar.gz bro-change-log.txt bro-libidmef-0.7.2-modified.tar.gz bro-pub-0.7-stable.tar.gz bro-pub-0.8-stable.tar.gz bro-pub-0.8a87.tar.gz bro-pub-0.8a88.tar.gz bro-pub-0.9a4.tar.gz bro-pub-0.9a4a.tar.gz 226 Transfer complete. remote: bro\* 283 bytes received in 0.0013 seconds (218.37 Kbytes/s) ftp>**

## **Password: > PASS ee122@c199.eecs.berkeley.edu < 230 Anonymous access granted, restrictions apply. > SYST < 215 UNIX Type: L8 Remote system type is UNIX. > TYPE I < 200 Type set to I Using binary mode to transfer files. ftp> pwd > PWD < 257 "/" is current directory. ftp>**

#### **ftp> ls bro\***

**> PORT 128,32,48,169,189,39 < 200 PORT command successful**

- **> TYPE A**
- **< 200 TYPE set to A**
- 

**> NLST bro\* < 150 Opening ASCII mode data connection for file list**

**The server sends the following on a separate connection to 128.32.48.169, port 189\*256 + 39 = 48423**

**< bro-0.9-current.tar.gz.OLD < bro-0.9a7.tar.gz**

**< … etc …. < bro-pub-0.9a4a.tar.gz Here the server closes the separate connection.**

**The server sends this using the control connection again: < 226 Transfer complete. remote: bro\***

**283 bytes received in 0.0013 seconds (218.37 Kbytes/s) ftp>**

# **ftp> get bro-0.9a9.tar.gz.TYPO > TYPE I < 200 TYPE set to I**

- **> PORT 128,32,48,169,189,41**
- 
- **< 200 PORT command successful > RETR bro-0.9a9.tar.gz.TYPO**
- **< 550 bro-0.9a9.tar.gz.TYPO: No such file or directory**
- **ftp> get bro-0.9a9.tar.gz**
- **> PORT 128,32,48,169,189,42**
- **< 200 PORT command successful > RETR bro-0.9a9.tar.gz**
- **< 150 Opening BINARY mode data connection for bro-0.9a9.tar.gz (344065**
- 

**The server now transfers the 3MB+ file using a separate connection To 128.32.48.169, port 189\*256+42 = 48426.**

**Ione, it closes the separate connection and continues on the control channel:** 

**< 226 Transfer complete. local: bro-0.9a9.tar.gz remote: bro-0.9a9.tar.gz**

**3440652 bytes received in 0.81 seconds (4161.86 Kbytes/s)**

**ftp>**

# **ftp> cd .. > CWD .. < 250 CWD command successful ftp> pwd > PWD < 257 "/" is current directory. ftp> cd secret-files > CWD secret-files < 550 secret-files: No such file or directory ftp> quit > QUIT < 221 Goodbye.**